## **МИНИСТЕРСТВО ПРОСВЕЩЕНИЯ РОССИЙСКОЙ ФЕДЕРАЦИИ**

## **Министерство образования и науки Самарской области**

## **Поволжское управление МОиНСО**

## **ГБОУ СОШ "ОЦ" п.г.т. Рощинский**

РАССМОТРЕНО

## СОГЛАСОВАНО

УТВЕРЖДЕНО

Заместитель директора школы по УВР

Директор ОО

Руководитель МО учителей математики и информатики

\_\_\_\_\_\_\_\_\_\_\_\_\_\_\_\_\_\_\_\_\_\_\_\_ Дидковская Н.С. Приказ № от «31» августа 2023 г.

Рубина О.И. Приказ № от «31» августа 2023 г.

\_\_\_\_\_\_\_\_\_\_\_\_\_\_\_\_\_\_\_\_\_\_\_\_

Огурцова А.Ю. Приказ № от «31» августа 2023 г.

\_\_\_\_\_\_\_\_\_\_\_\_\_\_\_\_\_\_\_\_\_\_\_\_

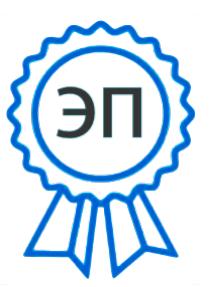

C=RU, O="ГБОУ СОШ ""ОЦ"" п.г.т. Рощинский", CN=Рубина О.И., E=roshinsky\_sch\_vlg@samara.edu.ru 00ea17aca4d591c1ca 2023.08.31 23:24:32+04'00'

## **РАБОЧАЯ ПРОГРАММА**

## **Курса внеурочной деятельности «Scratch»**

для обучающихся 5 классов

## **п.г.т.Рощинский 2023**

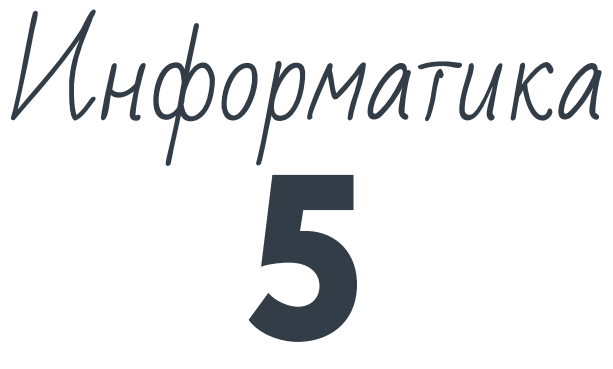

**класс**

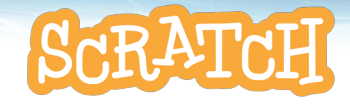

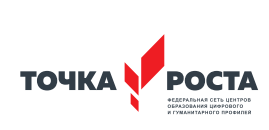

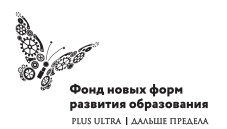

Рабочая программа основного общего образования

Программа школьного курса «Информатика» для 5 класса

Длительность 68 ак.ч Для педагогов и учащихся

ФГАУ «Фонд новых форм развития образования»

Москва, 2020

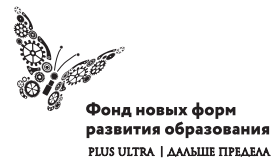

УДК ББК

#### **Программа школьного курса «Информатика» для 5 класса** Авторы:

Целевая аудитория:

Срок реализации:

## Оглавление

I. Пояснительная записка 4 II. Общая характеристика учебного предмета 5 III. Место курса в учебном плане 6 IV. Личностные, метапредметные и предметные результаты освоение конкретного учебного предмета, курса 7 V. Содержание курса 9 VI. Поурочное планирование 9 VII. Планируемые результаты обучения 33

#### (с) ФНФРО 2020

В пособии использованы материалы из открытых источников сети Интернет. Поскольку источники, размещающие у себя информацию, далеко не всегда являются обладателями авторских прав, просим авторов использованных нами материалов откликнуться, и мы разместим указание на их авторство.

Сборник предназначен исключительно для некоммерческого использования.

ISBN

# 1. Пояснительная записка

Программа данного курса посвящена обучению школьников началам программирования на примере графического языка Scratch, а также умению работать с данными в текстовых документах. Занятия курса направлены на развитие мышления, логики, творческого потенциала учеников. Программа ориентирована на использование получаемых знаний для разработки реальных проектов. Курс содержит большое количество творческих заданий (именуемых Кейсами).

#### **Цель и задачи обучения**

Целью изучения предмета «Информатика» является получение теоретических и практических знаний, умений и навыков в области современной информатики; формирование целостного мировоззрения, соответствующего современному уровню развития науки и общественной практики, учитывающего социальное, культурное, языковое, духовное многообразие современного мира.

Для достижения поставленной цели необходимо решение следующих задач:

- создание условий для развития интеллектуальных и творческих способностей учащихся, необходимых для успешной социализации и самореализации личности;
- формирование информационной и алгоритмической культуры;
- развитие алгоритмического мышления, необходимого для профессиональной деятельности в современном обществе; развитие умений составить и записать алгоритм;
- формирование умений формализации и структурирования информации, умения выбирать способ представления данных в соответствии с поставленной задачей;
- овладение важнейшими общеучебными умениями и уни-

версальными учебными действиями (формулировать цели деятельности, планировать ее, находить и обрабатывать необходимую информацию из различных источников, включая Интернет и др.).

# 2. Общая характеристика учебного предмета

Программа по предмету «Информатика» предназначена для изучения курса информатики учащимися основной школы.

Она включает в себя два блока:

- Программирование в Scratch
- Работа с текстовым процессором LibreOffice.org Writer

Важная задача изучения этих содержательных линий в курсе – добиться систематических знаний, необходимых для самостоятельного решения задач, в том числе и тех, которые в самом курсе не рассматривались. На протяжении первой части курса учащиеся изучают базовые основы программирования на примере графического языка Scratch.

#### **Технологии, используемые в образовательном процессе:**

- Технологии традиционного обучения для освоения минимума содержания образования в соответствии с требованиями стандартов; технологии, построенные на основе объяснительно-иллюстративного способа обучения. В основе – информирование, просвещение обучающихся и организация их репродуктивных действий с целью выработки у школьников общеучебных умений и навыков.
- Технологии компьютерных практикумов.
- Игровые технологии.
- Тестовые технологии.
- Технологии реализации межпредметных связей в образова-

тельном процессе.

- Технологии дифференцированного обучения для освоения учебного материала обучающимися, различающимися по уровню обучаемости, повышения познавательного интереса.
- Технология проблемного обучения с целью развития творческих способностей обучающихся, их интеллектуального потенциала, познавательных возможностей. Обучение ориентировано на самостоятельный поиск результата, самостоятельное добывание знаний, творческое, интеллектуально-познавательное усвоение учениками заданного предметного материала.
- Личностно-ориентированные технологии обучения, способ организации обучения, в процессе которого обеспечивается всемерный учет возможностей и способностей обучаемых и создаются необходимые условия для развития их индивидуальных способностей.
- Информационно-коммуникационные технологии.
- Технология коллективных методов обучения (работа в парах постоянного и сменного состава)

**Формы организации образовательного процесса:** фронтальные, групповые, индивидуальные, индивидуально-групповые, практикумы; урок-консультация, урок-практическая работа, уроки с групповыми формами работы, уроки-конкурсы.

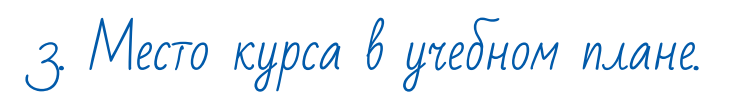

Данная программа предусматривает на реализацию программы по информатике в 5 классе 68 часов. Рабочая программа рассчитана на 34 учебные недели, 2 часа в неделю, общее количество часов — 68. Рабочая программа может реализовываться с использованием электронного обучения (ЭО) и дистанционных образовательных технологий (ДОТ).

## 4. Личностные, метапредметные и предметные результаты освоения учебного предмета.

**Личностными результатами, формируемыми при изучении предмета информатика, являются:**

- формирование ответственного отношения к учению, готовности и способности обучающихся к саморазвитию и самообразованию на основе мотивации к обучению и познанию, осознанному выбору и построению дальнейшей индивидуальной траектории образования на базе ориентировки в мире профессий и профессиональных предпочтений, с учётом устойчивых познавательных интересов;
- формирование целостного мировоззрения, соответствующего современному уровню развития науки и общественной практики, учитывающего социальное, культурное, языковое, духовное многообразие современного мира;
- формирование коммуникативной компетентности в общении и сотрудничестве со сверстниками, детьми старшего и младшего возраста, взрослыми в процессе образовательной, общественно полезной, учебно-исследовательской, творческой и других видов деятельности.

#### **Метапредметные результаты изучения предмета «Информатика»:**

- умение самостоятельно определять цели своего обучения, ставить и формулировать для себя новые задачи в учёбе и познавательной деятельности, развивать мотивы и интересы своей познавательной деятельности;
- умение самостоятельно планировать пути достижения целей, в том числе альтернативные, осознанно выбирать наиболее эффективные способы решения учебных и познавательных задач;
- умение соотносить свои действия с планируемыми результатами, осуществлять контроль своей деятельности в процес-

се достижения результата, определять способы действий в рамках предложенных условий и требований, корректировать свои действия в соответствии с изменяющейся ситуацией;

- умение оценивать правильность выполнения учебной задачи, собственные возможности её решения;
- владение основами самоконтроля, самооценки, принятия решений и осуществления осознанного выбора в учебной и познавательной деятельности;
- умение определять понятия, создавать обобщения, устанавливать аналогии, классифицировать, самостоятельно выбирать основания и критерии для классификации, устанавливать причинно-следственные связи, строить логическое рассуждение, умозаключение (индуктивное, дедуктивное и по аналогии) и делать выводы;
- умение создавать, применять и преобразовывать знаки и символы, модели и схемы для решения учебных и познавательных задач;
- умение организовывать учебное сотрудничество и совместную деятельность с учителем и сверстниками; работать индивидуально и в группе: находить общее решение и разрешать конфликты на основе согласования позиций и учёта интересов; формулировать, аргументировать и отстаивать своё мнение;
- формирование и развитие компетентности в области использования информационно-коммуникационных технологий.

#### **Предметные результаты изучения предмета «Информатика»:**

- формирование представления об основных изучаемых понятиях курса;
- формирование информационной и алгоритмической культуры; формирование представления о компьютере как универсальном устройстве обработки информации; развитие основных навыков и умений использования компьютерных устройств;
- развитие алгоритмического мышления, необходимого для профессиональной деятельности в современном обществе; развитие умений составить и записать алгоритм для решения конкретной задачи;
- формирование умений формализации и структурирования информации, умения выбирать способ представления данных в соответствии с поставленной задачей, с использованием соответствующих программных средств обработки данных;
- формирование представления о том, что значит "программировать" на примере языка Scratch, формирование умения составлять сценарии проектов среды Scratch;
- знакомство с основными алгоритмическими структурами линейной, условной и циклической;
- формирование умения тестировать и оптимизировать алгоритмы исполнителей;
- формирование умения создавать и редактировать документы в текстовом процессоре;
- формирование умения размещать документы в облачном хранилище. организовывать коллективную работу с документами, настраивать права доступа к документам;
- формирование умения формализации и структурирования информации,
- использование готовых прикладных компьютерных программ по выбранной специализации;
- развитие умений применять изученные понятия, результаты, методы для решения задач практического характера и задач из смежных дисциплин с использованием при необходимости справочных материалов, компьютера;
- формирование навыков и умений безопасного и целесообразного поведения при работе с компьютерными программами и в Интернете, умения соблюдать нормы информационной этики и права.

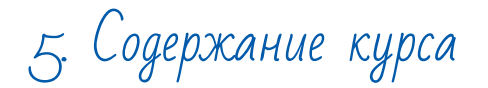

#### **Программирование в Scratch (34 часа)**

Знакомство со средой программирования Scratch. Создание и сохранение документа. Понятия спрайта, сцены, скрипта. Библиотека персонажей. Исполнитель Scratch. Основные инструменты встроенного графического редактора программной среды SCRATCH. Линейный алгоритм. Создание блок-схемы. Рисование линий исполнителем Scratch. Конечный и бесконечный циклы. Цикл в цикле. Анимация исполнителя Scratch на основе готовых костюмов. Дублирование исполнителей. Алгоритмы с ветвлением. Цикл с условием. Перемещение исполнителей между слоями. Программирование клавиш. Управление событиями. Координатная плоскость. Создание списков. Использование подпрограмм. Отладка программ с ошибками.

## **Работа с текстовым процессором LibreOffice.org Writer (34 часа)**

Загрузка и установка LibreOffice. Интерфейс редактора. Стандартные действия. Форматирование документа: шрифты, стили, размер шрифта. Работа с цветом. Сложное форматирование. Использование списков. Колонтитулы. Изображения в текстовых документах. Графика в текстовых документах. Таблицы в документах. Работа с Google-docs.

## 6. Поурочное планирование

#### **Модуль 1. Программирование в Scratch**

#### **Урок 1. Знакомство со средой программирования Scratch**

Свободное программное обеспечение. Авторы программной среды Scratch. Параметры для скачивания и установки программной среды на домашний компьютер.

Основные элементы пользовательского интерфейса программной среды Scratch. Внешний вид рабочего окна. Блочная структура систематизации информации. Функциональные блоки. Блоки команд, состояний, программ, запуска, действий и исполнителей. Установка русского языка для Scratch.

Создание и сохранение документа. Понятия спрайта, сцены, скрипта. Очистка экрана.

Библиотека персонажей. Сцена и разнообразие сцен, исходя из библиотеки данных. Систематизация данных библиотек персонажей и сцен. Иерархия в организации хранения костюмов персонажа и фонов для сцен. Импорт костюма, импорт фона.

#### **Кейс 1. Научи кота бегать и мяукать. Урок 2. Исполнитель Scratch, цвет и размер пера.** Понятие ИСПОЛНИТЕЛЯ.

Команды управления пером: «Опустить перо», «Поднять перо», «Очистить», «Установить цвет пера», «Установить размер пера.

#### **Кейс 2. Рисуем разноцветные лужи и облака для прогулки кота. Урок 3. Основные инструменты встроенного графического редактора программной среды SCRATCH.**

Инструменты растрового графического редактора — кисточка, ластик, заливка, квадрат, круг, линия.

Копирование, поворот, горизонтальное отражение, вертикальное отражение во встроенном редакторе программной среды Scratch.

Командный блок внешность (фиолетовый) — команды начальной установки эффекта цвет «Установить эффект цвет в значение 0 и команда начальной установки размера «Установить размер 100%».

Команды: «Изменить цвет эффект на \_», «Изменить размер на \_»

Командный блок управления пером (зелёный) — команда «Печать» для копирования графического изображения исполнителя в нужном месте экрана.

Эффекты, которые могут быть применены к графическим изображениям действующего исполнителя.

В графическом редакторе можно создавать сложные графические изображения, почти не прикладывая собственных усилий, а лишь правильно применяя встроенные возможности программной среды.

#### **Кейс 3. Свободное рисование**

Придумай, чем можно дополнить проект с прошлого урока (Нарисовать дерево? Воздушный шар? Дом?) и реализуй это.

#### **Урок № 4. Алгоритм. Линейный алгоритм. Создание блок-схемы. Основные графические примитивы векторного редактора LibreOffice.Draw.**

Создание собственных изображений в других программах (например, LibreOfficeDraw) и импортирование их в программную среду Scratch.

Знакомство с основными графическими примитивами векторного редактора LibreOfficeDraw. Возможность создания геометрических фигур без внутренней заливки, но с текстовым блоком внутри. Стрелки, их направление.

Алгоритм, блок-схема как способ записи.

Кейс 4. Запиши мой алгоритм!

Ребята разбиваются на пары, в паре формулируют друг другу какую-то повседневную задачу, для решения которой нужен линейный алгоритм, придумывают этот алгоритм и рисуют блок-схему для задачи, заданной им напарником.

#### **Урок № 5. Линейный алгоритм. Рисование линий исполнителем Scratch.**

Решение поставленной задачи в виде последовательного выполнения команд.

Создание блок-схемы линейного алгоритма средствами редактора векторной графики.

Последовательное выполнение команд.

Изменение параметров пера.

## **Кейс 5. Что бывает полосатое?**

Придумайте линейный алгоритм для создания полосатого объекта (заранее придумайте, что это будет – шарф, зебра, забор?) Создайте блок-схему этого алгоритма и реализуйте алгоритм в среде Scratch.

#### **Урок № 6. Линейный алгоритм. Исполнитель Scratch рисует квадраты и прямоугольники линейно.**

Создание алгоритма для рисования исполнителем квадрата путем последовательного выполнения команд.

Рисование линейного алгоритма, состоящего из двух колонок блоков команд.

Использование векторного редактора офисного пакета LibreOffice в качестве инструмента для создания блок-схем.

Выбор нужного значения из предлагаемого списка вариантов.

Отладка программы для получения верного результата.

Команда «повернуть в направление».

Пошаговое выполнение программы для её отладки. Центр костюма исполнителя Scratch.

#### **Урок №7. Конечный цикл. Scratch рисует квадраты, линии.**

Сохранение готовых программ для дальнейшего использования.

Рисование блок-схемы циклического алгоритма.

Использование векторного редактора офисного пакета LibreOffice в качестве инструмента для создания блок-схем;

Использование команд поворота на прямой угол (90º) по часовой и против часовой стрелки;

Использование циклического алгоритма для рисования исполнителем квадрата;

Оптимизация линейного алгоритма за счёт использования циклической конструкции в программной среде Scratch;

Команда открыть... из пункта меню File;

Команда сохранить как... из пункта меню File;

Циклический алгоритм; Блок-схема циклического алгоритма; Команды: «повернуться на 90º по часовой стрелке», «повернуться на 90° против часовой стрелки», «повторить ».

**Упражнение.** Сравнение двух алгоритмов, рисующих квадрат.

Идти 100 шагов Повернуться на 90° Идти 100 шагов<br>Идти 100 шагов Повернуться на Повернуться на 90º Идти 100 шагов Повернуться на 90º Идти 100 шагов Повернуться на 90º

Повернуться на 90°

Рекомендуется объяснить, что команды, обеспечивающие повторяющееся выполнение одной или нескольких команд называются циклическими, показать, что использование команды цикла всегда сокращает количество команд в программе, а значит делает её более красивой. В более короткой программе легче обнаружить ошибку или неточность.

#### **Урок №8. Конечный цикл. Scratch рисует несколько линий и фигур. Копирование фрагментов программы.**

Использование операции цикла для решения учебных задач. Применение поворота на прямой угол (90º) при создании геометрических фигур и перемещении исполнителя.

Оптимизация линейного алгоритма за счёт использования циклической конструкции в программной среде Scratch. Тело цикла.

Конечный и бесконечный циклы.

Блок-схема бесконечного цикла.

Имя спрайта и костюма.

Изменение костюма исполнителя.

Копирование фрагмента программы.

Команды: «Следующий костюм», «Перейти к костюму».

Рекомендуется объяснить, что циклические конструкции могут применяться не только для рисования фигур. Например, в цикле можно менять внешность исполнителя.

#### **Кейс 6. Создай картинку из квадратов.**

Предложите ребятам нарисовать свою картинку из квадратов, может быть, это будет лестница, может быть, ковер, может быть, что-то еще.

#### **Урок №9. Циклический алгоритм. Цикл в цикле.**

Использование операции цикла в цикле для решения учебных задач.

Использование поворота на прямой угол (90º) по часовой и против часовой стрелки.

Оптимизация алгоритма за счёт использования конструкции «цикл в цикле».

Блок-схема конструкции цикл в цикле.

Например, расписание уроков составляется на неделю, в месяце в среднем четыре недели. Если расписание не меняется в течение учебного года, то получаем цикл из девяти месяцев по четыре недели с одинаковым расписанием.

**Упражнение.** Использование циклов «повторить \_»

Нарисуйте квадраты, как показано на рисунке, используя конструкцию цикл в цикле.

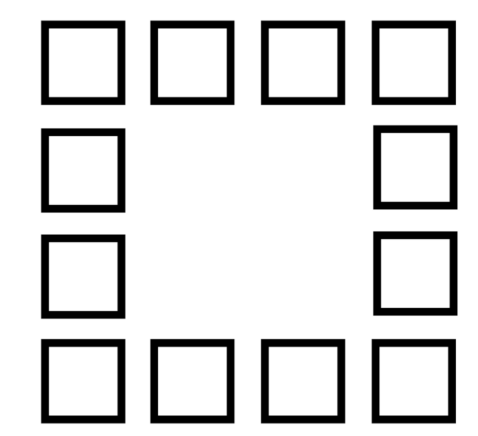

#### **Урок №10. Цикл в цикле. Повторение пунктирной линии с поворотом. Блок-схема цикла.**

Использование конструкции «цикл в цикле».

Создание и реализация алгоритма рисования квадрата несплошными линиями;

Оптимизация алгоритма за счёт использования конструкции «цикл в цикле» в программной среде Scratch;

Использование операции копирования внешности исполнителя путём копирования костюма.

Несплошные линии.

Алгоритм рисования несплошных линий с использованием циклических конструкций.

Рисование квадрата несплошными линиями, используя конструкцию «цикл в цикле».

При перемещении исполнителя можно рисовать линии отличные от сплошной. Эти возможности определяются использованием команд из блока ПЕРО.

#### **Кейс 7. Мой необычный дом.**

Предложите ребятам нарисовать дом и что-то рядом с ним, используя линейные и циклические алгоритмы, а также смену костюмов Исполнителя. Может быть, над домом будут звезды разного размера, а около дома будет пунктирная разноцветная дорога, или деревья разного размера.

#### **Урок №11. Бесконечный цикл. Анимация исполнителя Scratch на основе готовых костюмов.**

Бесконечный цикл.

Анимация исполнителя с помощью смены костюмов. Эффект «призрак».

Изменение размера исполнителя.

Интерактивное взаимодействие с исполнителем с помощью клавиатуры.

Команды «спросить» и «думать».

## **Урок №12. Сцена как исполнитель. Создаем модель таймера.**

Анимация сцены (фона). Синхронная анимация сцены и исполнителя.

#### **Урок №13. Одинаковые программы для нескольких исполнителей.**

Анимация с помощью вращения.

Дублирование исполнителей.

При копировании исполнителей копируются и их скрипты. Использование одинаковых программ, но разных костюмов у исполнителей.

## **Урок №14. Параллельное выполнение действий несколькими исполнителями**

Дублирование исполнителей.

Синхронное выполнение скриптов.

При параллельном выполнении скриптов результат работы всех исполнителей получается гораздо быстрее, чем в тех задачах, когда работал один исполнитель.

#### **Урок №15. Разбиение программы на части для параллельного выполнения исполнителями. Таймер.**

Планирование действий разных исполнителей во времени для решения общей задачи. Сенсор «таймер» Сброс «таймера» Команда «ждать до …»

## **Кейс 8. Мини-проект «Смена времени суток».**

Создайте скрипт, в котором будет четыре сцены: «утро», «день», «вечер», «ночь». Используйте «таймер» для своевременного изменения сцен, своевременного запуска скриптов разных исполнителей.

**Урок №16. Два исполнителя со своими программами. Мини-проект «Часы с кукушкой».** Координаты в Scratch.

## 16 Информатика 17

Команда «идти в x: \_ y:\_» (переместиться в точку с координатами (x,y)) Команда «плыть секунд в точку x: y: » (плавно двигаться в точку с координатами (x,y)) Команды «спрятаться», «показаться».

#### **Кейс 9. Мини-проект «Часы с кукушкой».**

Создайте сцену в виде часов, и три исполнителя: часовую стрелку, минутную стрелку и кукушку. Стрелки должны вращаться на циферблате. При наступлении каждого часа (т.е. в \_ часов : 00 минут) должна появляться кукушка.

#### **Урок №17. Алгоритмы с ветвлением. Условие ЕСЛИ.**

Еще из сказок мы знаем, что на камне было написано: «Налево пойдешь – коня потеряешь, направо пойдешь – себя не найдешь, прямо пойдешь – в сказку попадешь» Блок-схема алгоритма с ветвлением. Полная форма ветвления. Команда «если \_ или» Неполная форма ветвления. Команда «если \_» Сенсор «касается» (касания края, или другого спрайта, или указателя мыши)

#### **Урок №18. Цикл с условием. Мини-проект «Шарики в лабиринте»**

Сенсор «касается цвета» Программируем отскок шариков от стен

## **Кейс 10. Мини-проект «Шарики в лабиринте»**

Создайте сцену в виде биллиардного стола, на котором три шарика будут двигаться с разными скоростями и отталкиваться от бортиков.

## **Урок №19. Цикл с условием. Исполнитель определяет цвет. Сенсор «касается цвета»**

Программируем поведение исполнителя в зависимости от цвета фона.

## **Урок № 20. Оператор случайных чисел.**

Команда «Выдать случайное число от \_ до \_». Случайные перемещения исполнителя в координатной плоскости. Случайное количество шагов. Случайные координаты. Поворот на случайный угол.

## **Урок №21. Перемещение исполнителей между слоями.**

Команда «Перейти в верхний слой» Команда «Перейти назад на \_ слоев» Эффект «Призрак»

#### **Урок №22. Действия исполнителей в разных слоях.**

## **Кейс 10. Мини-проект «Дорога».**

Создайте сцену, на которой изображена дорога с двумя полосами, по обочинам дороги расположите кусты и деревья. По дороге должны двигаться автомобили. Правильно расположите автомобили, деревья и кусты по слоям.

#### **Урок №23 Взаимодействие исполнителей.**

Исполнители касаются друг друга. Команда «Касается \_» Поведение исполнителей при столкновении.

#### **Урок №24. Последовательное выполнение команд исполнителями.**

Команда «Передать» Команда «Когда я получу» Связи между программами разных исполнителей.

## **Урок №25. Программирование клавиш. Мини-проект «Лабиринт»**

Взаимодействие пользователя с программой. Клавиши управления перемещением исполнителя Команда «Изменить значение x на \_»

## 18 Информатика 19

Команда «Изменить значение y на \_»

#### **Кейс 10. Игра «Лабиринт»**

Создайте сцену в виде лабиринта. С помощью клавиш со стрелками управляйте движением маленькой мышки. Мышка должна добраться до выхода, не задевая стенок лабиринта. В случае касания стенок мышка возвращается в исходную точку.

#### **Урок №26. Управление событиями.**

Передача сообщений между исполнителями и фоном. Запуск программ после получения сообщения.

## **Урок №27. Координатная плоскость. Геометрические фигуры.**

Рисование геометрических фигур на координатной плоскости. Последовательное выполнение команд одним исполнителем. Параллельное выполнение команд несколькими исполнителями.

#### **Кейс 11. Исследование времени выполнения программ.**

Создайте одного исполнителя, рисующего квадраты, как показано на рисунке. Затем создайте четыре исполнителя, которые будут параллельно рисовать по три квадрата. Сравните время работы в этих двух случаях.

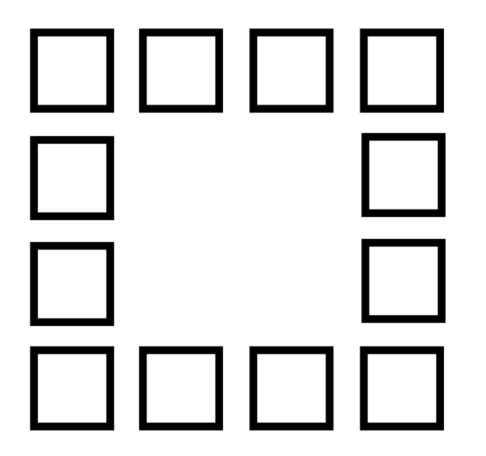

#### **Урок №28. Координатная плоскость. Переменные.** Блок «Переменные»

Рисование геометрических фигур на координатной плоскости с использованием переменных. Построение перпендикуляров к координатным осям.

#### **Урок №29. Создание списков.**

Название списка. Элементы списка. Длина списка. Команда «Создать список». Выбор элемента списка.

## **Кейс 11. Мини-проект «Викторина».**

Создайте проект «Викторина» в котором будет задано 10 вопросов. Правильный ответ надо выбрать из списка. В случае правильного ответа очки увеличиваются на единицу. В конце выставляется оценка: «отлично» за 9 или 10, «хорошо» за 7 или 8, «удовлетворительно» за 5 или 6 правильных ответов.

#### **Урок №30. Использование подпрограмм.**

Как сделать программу структурированной и более понятной. Команда «Передать и ждать» Команда «Играть звук \_» Команда «Ноту \_ играть \_ тактов»

#### **Урок №31. Сообщество Scratch.**

Scratch 2.0. Регистрация на сайте. Личный кабинет. Публикация проектов.

## **Урок №32. Отладка программ с ошибками.**

http://scratch.mit.edu/projects/10437040 http://scratch.mit.edu/projects/10437249 http://scratch.mit.edu/projects/10437366

20 Информатика 21

## http://scratch.mit.edu/projects/10437439 http://scratch.mit.edu/projects/10437476

#### **Уроки №33 - 34. Кейс 12. Итоговый проект.**

Учащиеся самостоятельно или в парах выполняют индивидуальный проект, согласованный с учителем. Как итог, можно провести конкурс проектов.

#### **Обучающийся научится:**

- составлять сценарии проектов среды Scratch;
- составлять алгоритмы, определять последовательность выполнения команд;
- создавать и редактировать рисунки в графическом редакторе;
- использовать обширную библиотеку готовых сцен и исполнителей;
- изменять размер, костюм, прозрачность исполнителя;
- создавать линейные алгоритмы для исполнителя;
- создавать циклические алгоритмы;
- создавать ветвящиеся алгоритмы;
- управлять одновременной работой нескольких исполнителей;
- передавать сообщения между исполнителями;
- внедрять звуковые эффекты в алгоритмы исполнителей;
- создавать алгоритмы, которые будут выполняться одновременно (параллельно) несколькими исполнителями;
- тестировать и оптимизировать алгоритмы исполнителей.

#### **Модуль 2. Работа с текстовым процессором LibreOffice.org Writer.**

#### **Урок №35. Знакомство с офисным пакетом LibreOffice.**

LibreOffice — офисный пакет, совместимый с 32/64-битными системами. Поддерживает большинство популярных операционных систем, включая GNU/Linux, Microsoft Windows и Mac OS X.

LibreOffice бесплатен и имеет открытый исходный код, следовательно, его можно бесплатно скачивать и использовать. Загрузка и установка LibreOffice. Интерфейс редактора. Меню, панели инструментов, строка состояния. Режимы работы с документом. Создание нового документа, ввод текста. Сохранение, открытие и закрытие документа. Редактирование текста: копирование, вставка, перемещение, удаление фрагментов текста. Форматирование документа: шрифты, стили, размер шрифта. Работа с цветом. Отмена действий.

#### **Урок №36. Сложное форматирование.**

Межстрочный интервал, выравнивание, отступ, поля. Вставка специальных символов.

Отображение непечатаемых символов. Буквица. Водяные знаки.

#### **Кейс 1. Создание таинственного документа.**

Представьте себе, что вы создаете таинственный документ, в котором описано место нахождения сокровища. Придумайте короткий текст, запишите его, отформатируйте его так, чтобы он красиво выглядел на листе. Добавьте водяные знаки, буквицу и какие-нибудь специальные символы.

#### **Урок №37. Использование списков.**

Нумерованный список. Маркированный список. Многоуровневый список. Параметры списка.

#### **Кейс 2. О спорт, ты мир!**

Создайте многоуровневый список, в котором перечислите несколько, наиболее интересных вам видов спорта, у каждого

вида спорта (на следующем уровне) перечислите нескольких наиболее известных атлетов, а у каждого атлета (на следующем уровне) – несколько наиболее известных его достижений. Отформатируйте ваш список так, чтобы он выглядел красиво. Для поиска информации воспользуйтесь средой интернет.

#### **Урок №38. Колонтитулы.**

Верхний и нижний колонтитулы. Форматирование колонтитулов. Прозрачность. Нумерация страниц.

#### **Кейс 3. Мини-Европа.**

Начнем работу над проектом Мини-Европа. Предыстория, которую рассказывает учитель: в некоторых европейских городах, например, в Брюсселе, есть парки, в которых расположены интересные европейские объекты в миниатюре (показать видео или презентацию). Мы создадим мини-книжку, в которой будут представлены те европейские достопримечательности, которые вам бы хотелось увидеть. Выберите 4-6 стран и найдите в интернете наиболее интересные достопримечательности (например, Франция - Эйфелева башня и т.п.), а также небольшой рассказ про них (можно воспользоваться Википедией). Расположите информацию про каждую страну на отдельной странице, отформатируйте текст, добавьте нумерацию и колонтитулы (в колонтитулы можно вынести название страны или города).

#### **Урок №39. Изображения в текстовых документах.**

Вставка рисунка в документ. Форматирование рисунка. Размер и положение рисунка. Обтекание текстом. Вставка фигур: линии, стрелки, многоугольники и т.п.

**Кейс 3. Продолжение работы над проектом Мини-Европа.**

Найдите в интернете фотографии выбранных вами достопримечательностей и разместите их в тексте.

**Урок №40. Графика в текстовых документах.** Текстовые эффекты. Надписи. Схемы. Редактор формул.

#### **Кейс 3. Завершение работы над проектом Мини-Европа.**

Дополните ваш проект текстовыми эффектами. Покажите вашу работу классу.

**Урок №41. Практическая работа.**

**Кейс 4. Создание буклета программы школьного вечера.**

**Урок №42. Практическая работа.**

**Кейс 5. Создание пригласительных билетов на школьный вечер.**

#### **Урок №43. Создание таблиц.**

Вставка таблицы в документ. Добавление строк и столбцов в таблицу. Ширина столбцов и высота строк таблицы. Внешние и внутренние границы таблицы.

#### **Урок №44. Работа с таблицами.**

Название таблицы. Объединение ячеек. Разбиение ячеек. Направление текста в ячейке. Изменение фона ячейки, таблицы. Изменение границ таблицы.

#### **Кейс 6. Создание таблицы графика дежурств в классе.**

**Урок №45. Печать документа.** Параметры страницы. Нумерация страниц. Выбор страниц для печати. Предварительный просмотр. Печать документа.

**Уроки №46-47. Практическая работа. Создание сложных таблиц.**

**Кейс 7. Создайте таблицу Расписание уроков. Придумайте, как сделать ее необычной, какого цвета будут ячейки, как будут располагаться столбцы?**

Самый простой вариант:

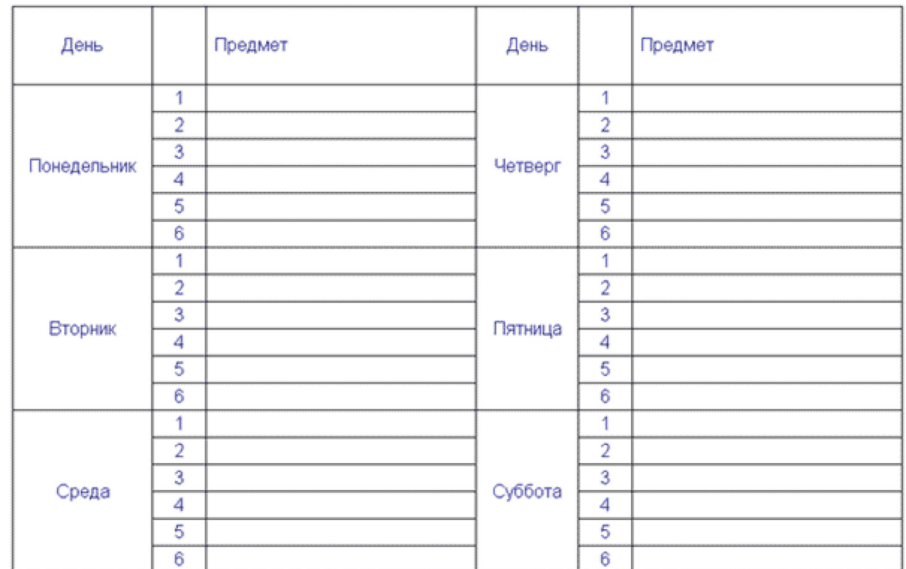

**Кейс 8. Создай свою визитку.**

**Урок №48. Знакомство с Google-docs.**

Бесплатный сервис.

Облачное хранилище. Обмен файлами. Кроссплатформенность. Коллективная работа.

**Урок №49. Начало работы с Google-docs.** Учетная запись Gmail. Google – диск.

## **Кейс 9 (большой, на всю тему изучения Google-документов). Создание папки нашего класса. Начало.**

Каждый ребенок создает свой Google-документ, в котором будет собирать небольшой рассказ о себе, своих увлечениях. Учитель создает общую папку, а также Google-таблицу, в которой содержатся ссылки на странички ребят.

#### **Урок №50. Работа с текстом в Google-docs.**

Ввод и редактирование текста. Панель инструментов.

## **Кейс 9. Где я ошибся?**

Работа в парах. Ученик создает гугл-документ, который открывает на доступ своему напарнику. В созданном документе он набирает (или берет из интернета небольшой текст), в котором нарочно делает ошибки. Напарник должен обнаружить все ошибки и их прокомментировать с помощью инструмента Комментарий.

## **Урок №51. Работа с текстом в Google-docs.**

Форматирование текста: шрифт, стиль, цвет, размер, выравнивание.

Отступ. Межстрочный интервал.

Экранная клавиатура.

**Кейс 9. Продолжение.** Начнем наполнять файлы с информацией об учениках. Каждый ученик в своем файле пишет краткий рассказ про себя (меня зовут …, я учусь …, я увлекаюсь…, этим летом я был…, я хочу стать … и т.п.) и красиво форматирует текст.

#### **Урок №52. Работа с изображениями.**

Вставка рисунка.

Размер рисунка, поворот, положение, прозрачность, обтекание текстом.

**Кейс 9. Продолжение.** Продолжаем наполнять файлы с информацией об учениках. Ребята дополняют файлы с рассказом о себе изображениями (часть, возможно, потребуется принести из дома, например, свою фотографию, фотографию домашнего животного, или фото из путешествий). К некоторым изображениям стоит добавить интересные эффекты.

#### **Урок №53. Работа со списками.**

Маркированный список. Нумерованный список. Шаблоны списков. Сброс нумерации.

**Кейс 9. Продолжение.** Дополните свой файл списком стран, в которых вы бы хотели побывать, к каждой стране добавьте вложенным списком несколько городов, к каждому городу – несколько достопримечательностей этого города (тоже вложенным списком).

## **Урок №54. Работа с таблицами.**

Вставка таблицы в документ. Вставка и удаление строк и столбцов в таблицу. Ширина и высота ячеек таблицы.

**Кейс 9. Продолжение.** Дополните свой файл таблицей с вашим расписанием на неделю, и расписанием кружков.

**Урок №55. Работа с таблицами.** Объединение ячеек. Цвет фона. Цвет границ. Толщина границ. Стиль.

**Кейс 9. Продолжение.** Красиво раскрасьте таблицу со своим расписанием, созданную на прошлом уроке.

#### **Урок №56. Работа с диаграммами.**

Вставка диаграммы в документ. Google – Таблица. Виды диаграмм: линейчатая, столбчатая, круговая, график. Область диаграммы, название, легенда. Расширенные настройки. Функция sparkline для создания миниатюрной диаграммы внутри ячейки.

## **Кейс 11. Как я учусь?**

Возьмите свой дневник и создайте таблицу вида:

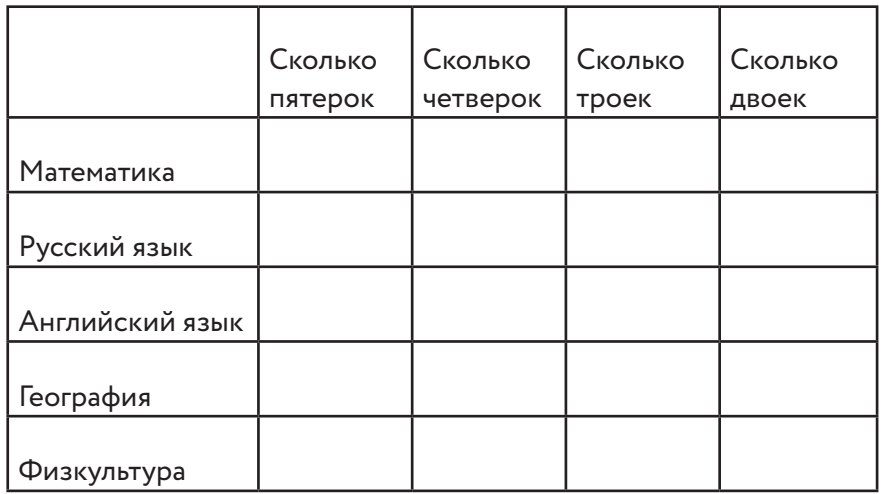

Заполните ячейки с помощью дневника, записав туда все свои оценки, полученные за прошедшее время. Какие диаграммы вы сможете построить по этой таблице?

#### **Урок №57. Работа с рисунками.**

Графический редактор внутри Google Docs. Линии, фигуры, текстовые поля. Инструмент Word Art.

**Кейс 9. Продолжение.** С помощью изученным инструментов украсьте свой файл.

#### **Урок №58. Работа с формулами.**

Вставка формулы в документ. Редактор формул.

#### **Кейс 12. Задачи для друга.**

Возьмите учебник математики (или найдите задачи в интернете) и создайте для друга гугл-документ с пятью задачами, например, на решение уравнений.

#### **Урок №59. Настройка стилей в Google – docs.**

Создание своих стилей. Шрифт, размер, цвет, междустрочный интервал, эффекты.

## **Урок №60. История изменений в Google – docs.**

Хронология изменений документа. Возврат к нужной версии документа.

#### **Кейс 12. Вернись назад.**

Разбейтесь на пары. Зайдите в файл (из кейса 9) своего напарника, и внесите в него несколько изменений. Задача каждого ученика – восстановить версию до исправления.

**Урок №61. Полезные сервисы в Google – docs.** Статистика.

Проверка правописания. Автозамена. Голосовой ввод. GOOGLETRANSLATE и DETECTLANGUAGE

#### **Кейс 13. Таинственный текст.**

Разбейтесь на пары. Создайте Google-таблицу. Запишите таинственное послание на русском языке, затем с помощью любого онлайн-переводчика переведите это послание на какой-нибудь язык, отличный от русского и английского, запишите результат в ячейке своей таблицы. Откройте доступ к таблице вашему напарнику. С помощью функций DETECTLANGUAGE определите, на каком языке записан текст в файле, который вам открыли. С помощью функции GOOGLETRANSLATE переведите этот текст на русский язык.

#### **Урок №62. Настройки доступа в Google – docs.**

Доступ по ссылке. Уровни доступа: выключено, просматривать, комментировать, редактировать. Доступ определенным пользователям. Общий доступ.

Доступ к папке с файлами.

#### **Урок №63. Совместная работа над документом.**

Комментарии. Посоветовать правки. Закладки. Интеграция с Google Keep. Веб-буфер обмена.

**Урок №64. Горячие клавиши.** Сервис. Навигация. Форматирование текста. Форматирование абзаца.

Редактирование.

#### **Урок №65. Плагины для Google – docs.**

Установка плагинов из интернет-магазина Chrome Google Docs offline – позволяет создавать документы при отсутствии подключения к Интернет.

#### **Урок №66. Галерея шаблонов в Google – Docs.**

При создании стандартного документа, например, письмо или резюме можно воспользоваться заранее настроенным шаблоном.

#### **Кейс 14. Шаблон-реферат**

С помощью шаблона Реферат подготовьте небольшой рассказ о своем увлечении, может быть, это любимый вид спорта, решение задач, а, возможно, вы напишете о любимом домашнем животном.

#### **Урок №67.**

#### **Кейс 15. Любимые блюда нашего класса**

Каждый ученик с помощью шаблона Рецепт создает рецепт своего любимого блюда. Затем в созданную учителем таблицу каждый добавляет строку со своей фамилией и именем и ссылкой на файл, содержащий рецепт.

## **Урок №68.**

Публикация документов. Организация коллективной работы с документами. Настройка прав доступа.

#### **Кейс 16. Окончательное оформление папки класса.**

На общем диске класса каждый ученик создает папку со своей фамилией, в папке размещает все созданные им в течение учебного года материалы. В общей папке должны быть также файл, содержащий ссылки на личные страницы и файл, содержащий ссылки на рецепты.

## **Обучающийся научится:**

- создавать и редактировать документы в текстовом процессоре;
- работать с панелями инструментов текстового процессора;
- работать с блоками текста: выделять, копировать, удалять;
- использовать необходимые шрифты;
- форматировать документ;
- вставлять в документ таблицы, схемы, рисунки;
- создавать и редактировать документы в Google docs;
- работать с инструментами Google docs;
- размещать документы в облачном хранилище;
- организовывать коллективную работу с документами;
- настраивать права доступа к документам.

## **Литература:**

1. Сорокина Т.Е. МОДУЛЬ «ПРОПЕДЕВТИКА ПРОГРАММИ-РОВАНИЯ СО SCRATCH»

## **Видео-, аудиоматериалы:**

1. Видеоуроки по Scratch http://www.youtube.com/ watch?v=vd20J2r5wUQ

## **Цифровые ресурсы:**

- 1. Курс «Введение в Scratch» http://window.edu.ru/ resource/056/78056/files/scratch\_lessons.pdf
- 2. https://scratch.mit.edu/
- 3. https://ru.libreoffice.org/
- 4. Полное руководство по Google Docs: все, о чем вы не знали, но боялись спросить https://texterra.ru/blog/polnoerukovodstvo-po-google-docs.html

7. Планируемые результаты обучения.

#### **Важнейшими умениями/знаниями являются следующие:**

• умение пользоваться персональным компьютером и его пе-

риферийным оборудованием;

- умение следовать требованиям техники безопасности, гигиены, эргономики и ресурсосбережения при работе со средствами информационных и коммуникационных технологий;
- умение осуществлять взаимодействие посредством электронной почты, чата, форума;
- умение искать информацию с применением правил поиска (построения запросов), в компьютерных сетях, некомпьютерных источниках информации (справочниках и словарях, каталогах, библиотеках) при выполнении заданий и проектов по различным учебным дисциплинам;
- умение составлять сценарии проектов среды Scratch;
- умение составлять алгоритмы, определять последовательность выполнения команд; использовать обширную библиотеку готовых сцен и исполнителей;
- умение создавать линейные алгоритмы для исполнителя; умение создавать циклические и ветвящиеся алгоритмы;
- умение управлять одновременной работой нескольких исполнителей; умение передавать сообщения между исполнителями;
- умение тестировать и оптимизировать алгоритмы исполнителей;
- умение создавать и редактировать документы в текстовом процессоре;
- умение работать с блоками текста: выделять, копировать, удалять; использовать необходимые шрифты; форматировать документ;
- умение создавать и редактировать документы в Google docs; работать с инструментами Google – docs;
- умение размещать документы в облачном хранилище; организовывать коллективную работу с документами; настраивать права доступа к документам;
- умение выбирать способ представления своего проекта с использованием соответствующих программных средств.

**www.roskvantorium.ru/fond**

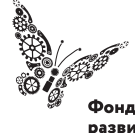

Фонд новых форм<br>развития образования -<br>PLUS ULTRA | AAABLIIE ITPEAEAA